## Welcome to Kasikorn Securities PCL

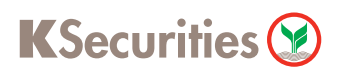

## Personal Data Management

## **Via Application K-Cyber Trade**

 $\bigoplus$  Log in to K-Cyber Trade

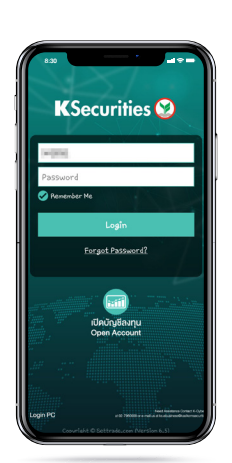

4 The transaction confirmation will be displayed.

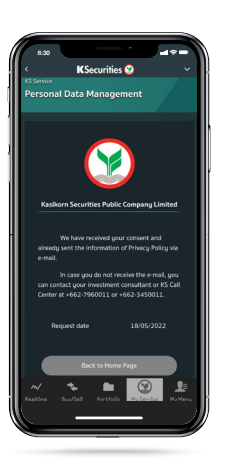

- 2 Click "My Service" and select "Personal Data Management"
- 3 Give your consents.

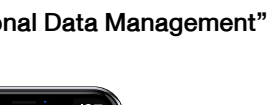

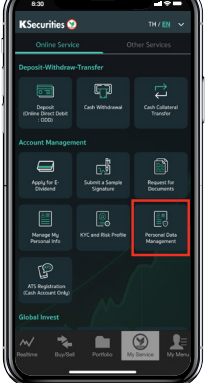

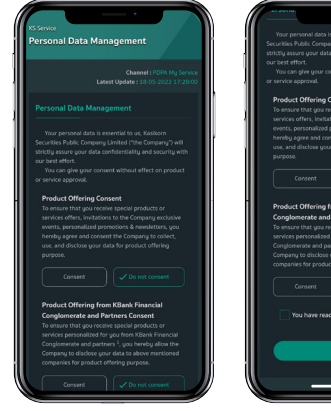

 $5)$  You will receive a notification e-mail of your consent.

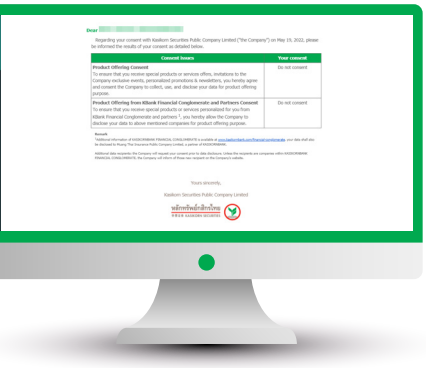